#### **Тема 10. Ввод и обработка видео на компьютере**

#### **Тема 10.1. Минимальные требования к компьютеру для оцифровки видео**

**Процессор.** Для захвата видео безсжатия мощный процессор не нужен, но объем записываемых данных в таком случае будет огромным. Для сжатия видео «на лету» во время захвата нужен процессор, по крайней мере, 500 МГц, лучше – 900 МГц. Чем более быстрым процессором вы располагаете, тем более сложные виды сжатия видео вы сможете применять «на лету» - непосредственно во время оцифровки.

Дальнейшая обработка видео будет происходить тем быстрее, чем быстрее работает ваш процессор. Объем памяти, скорость её работы, скорость жесткого диска и прочих компонентов оказывают существенно меньше влияния.

**Оперативная память.** Захват видео не представляет существенных требований к памяти компьютера. Для того, чтобы ваша операционная система «чувствовала себя комфортно» и хватало объема памяти для программы захвата видео, кодека для сжатия видео «на лету», достаточно около 40 Мбайт для компактных утилит.

**Жесткий диск.** При оцифровке и захвате видео с разрешением 768х576 пикселей без сжатия от карты оцифровки видео поступает поток данных примерно в 22 Мбайт/с (76 Гбайт/ч). Для того чтобы записать такой поток данных на жесткий диск, требуется, во-первых, много свободного места, а во-вторых, жесткий диск с достаточной скоростью записи. Различные методы сжатия видео «на лету» этот поток уменьшается, но дополнительно нагружает процессор, и могут снижать качество материала.

**Выбор и подключение жесткого диска.** Для захвата должен использоваться отдельный жесткий диск – операционная система должна находиться на другом винчестере, так как ей время от времени нужно считать или записывать какие-то данные на «свой» жесткий диск. Если этот диск будет занят записью оцифрованного видео, то он может просто не успеть записать поступающий поток данных.

Объем кэш-памяти жесткого диска не имеет никакого значения при захвате видео: 2 или 8 Мбайт (все равно за1 с на диск записывается значительно больший объем информации).

Жесткий диск для захвата видео должен быть подключен в режиме Ultra DMA.

**Влияние скорости жесткого диска на скорость обработки видео.** Скорость жесткого диска также влияет на скорость обработки видео. Однако при обычном процессе очистки видео от шумов скорость обработки видео очень невысока и составляет всего несколько кадров в секунду – с такой нагрузкой легко справится любой винчестер. Скорость чтения информации с жесткого диска становится ограничивающим фактором лишь при обработке видео, которая не требует сложных вычислений.

**Файловая система.** При оцифровке видео приходится иметь дело с файлами размером в десятки гигабайт. Файловая система FAT32 мало пригодна для захвата видео, так как имеет ограничение на размер файла – 4 Гбайт. Некоторые программы поддерживают работу с так называемым сегментированным видео – видеозапись разбирается на несколько пронумерованных файлов. Однако процессы закрытия одного файла, создания нового, перевод записи потока данных в новый файл во время захвата видео создают дополнительную нагрузку – на стыке файлов часто возникают выпавшие кадры, рассинхронизация звука и видео.

Всех этих проблем можно избежать, используя файловую систему NTFS, которую поддерживают версии Windows начиная с 2000.

**Специальные аппаратные решения.** Аппаратный RAID-контроллер и пара винчестеров в режиме чередующейся записи будут работать быстрее, чем один винчестер. Жесткие диски SCSI обычно быстрее жестких дисков IDE. Однако скорость современного жесткого диска IDE вполне достаточна для записи потока данных оцифрованного видео.

**Операционная система.** Производители современных карт выпускают полнофункциональные драйвера только под Windows.

**Дополнительные компоненты операционной системы.** Многие программы для захвата видео работают с использованием DirectShow – одной из частей DirectX. Драйверы многих карт захвата видео поддерживают захват только с использованием DirectShow.

**Драйверы устройств.** *Драйвер* – специальная программа, которая обеспечивает взаимодействие конкретной аппаратуры с операционной системой. В результате программы, использующие эту аппаратуру, могут получить доступ к ней посредством стандартных интерфейсов, не вдаваясь в особенности её аппаратной реализации.

Драйвер карты захвата видео работает постоянно во время процесса захвата. От производительности, стабильности и надежности драйвера в большей степени зависят производительность и надежность всего процесса захвата видео.

Так как драйвер постоянно исправляется и совершенствуется производителем аппаратуры, рекомендуется использовать последнюю версию драйверов – их можно скачать с сайта производителя.

**Источник видеосигнала и кабели для подключения.** *Источник аналогового видеосигнала.* Источниками аналогового видеосигнала могут быть телевизор, видеомагнитофон, видеокамера.

*Кабели.* Источник сигнала соединяется при помощи кабеля с картой оцифровки. Очень часто бытовая аппаратура и компьютерная периферия комплектуются дешевыми тонкими кабелями, которые в значительной степени подвержены наводкам. Их использование существенно ухудшает качество передаваемого сигнала. Простой признак более-менее качественного коаксиального кабеля – толщина, которая должна быть не менее 6 … 7 мм.

Для передачи аналогового видеосигнала используются композитный (composite) или S video кабель.

*Разъёмы.* Для подключения S-video кабеля в картах захвата используется разъем S-video. Для подключения композитного кабеля применяется разъем RCA «тюльпан». В бытовой аппаратуре, особенно телевизорах и дорогих видеомагнитофонах, наряду с такими же разъемами может использоваться разъем SCART – широкий пятиугольный разъем со множеством плоских контактов.

*Переходники.* Существуют переходники с S-video на RCA, который преобразует S-video сигнал в композитный. Они бывают двух видов: один из них дает черно-белое изображение, второй – нормальное цветное.

*Коммутация звука.* Звуковой сигнал при подключении источника аналогового видео передается по отдельным кабелям. Карты захвата обычно имеют разъем ¼ дюйма (mini-jack). Оцифровка звука в процессе захвата почти всегда занимается звуковая карта компьютера.

Звуковые выходы на источниках видеосигнала выполнены в подавляющем большинстве случаев в виде разъема RCA «тюльпан»: один для монозвука или два для стереозвука.

*Источник цифрового видеосигнала.* Все цифровые видеокамеры форматов DV/Digital8/MicroMV имеют интерфейс IEEE 1394 (FireWire), при помощи которого они подключаются к компьютеру.

Звук в записи цифровой камеры также закодирован в цифровом виде и передается вместе с видео.

**Карта оцифровки видео.** В настоящее время покупателю доступен широкий ряд устройств, позволяющий оцифровать аналоговое видео. Среди них можно выделить несколько основных групп. Самые дорогие – карты захвата с аппаратным сжатием видео. Такая карта способна оцифровать аналоговое видео и «налету» сжимать его, обычно в формат MPEG-2 или DV.

Следующий класс устройств – это карты захвата видео без аппаратного сжатия. Очень часто такие карты также комплектуются ТВ-приемником.

Следующий класс устройств – это видеокарты с возможностью оцифровки видео. Эти устройства собираются на основе тех же чипов оцифровки видео, что и отдельные ТВ-тюнеры.

**Выбор карты оцифровки видео.** Выбор производителя карты оцифровки зависит от личных предпочтений. Карты Aver выполнены аккуратнее, комплект поставки шире, в драйверах к ним меньше ошибок, работают они надежнее и в силу своей распространенности обладают большей совместимостью с различными программами.

Видеокарты с чипом оцифровки и ТВ-приемником, как правило, являются самыми дорогими и функциональными в линейке видеокарт. Они дополнительно комплектуются набором игр, комплектом программного обеспечения, пультом дистанционного управления и прочими мало полезными вещами.

**Оцифровка при помощи цифровой видеокамеры.** Вы подключаете свой аналоговый источник видео к видеокамере и либо включаете оцифровку через меню, либо записываете видео на кассету, а при воспроизведении получаете оцифрованный видеосигнал.

Качество оцифровки видео также сильно отличается в разных видеокамерах.

**Телевизионные стандарты.** В большинстве стран мира принят один из вещательных телевизионных стандартов: NTSC (США и Япония), PAL (Европа) или SECAM (Франция и бывший СССР). В каждой стране продается видеотехника, способная работать с принятым в этой стране телевизионным стандартом.

Существуют также подтипы ТВ-стандартов: PAL-B, PAL-D, PAL-G и т.д. Они отличаются не собственно способом кодирования сигнала, а его параметрами (частотами и ширинами поддиапазон). Карты захвата обычно способны работать с любым подтипом стандарта, нужно только указать его при настройке карты.

Ввиду того что стандарты PAL и SECAM очень похожи– оба передают 25 кадров в секунду и одинаково кодируют яркостную составляющую сигнала (черно-белое изображение), подавляющее большинство распространенной у нас видеотехники способно работать с обоими стандартами: PAL и SECAM.

NTSC использует другой способ кодирования видеосигнала, в частности передает 30 кадров в секунду.

**Разрешение и четкость изображения.** Следует различать понятия *разрешение*, которое является характеристикой хранилища видеосигнала в цифровом виде, и *четкость*, которое описывает свойства видеосигнала.

#### **Тема 10.2. Видеомонтаж**

Первое, что необходимо сделать, - это получить копию видеозаписи в цифровом виде на жестком диске. Операция записи видеосигнала в цифровом виде называется «захват видео» (video capture). Аналоговый сигнал предварительно нужно привести к цифровому виду – оцифровать.

**Оцифровка и захват аналогового видео.** В конце 1990-х гг. Microsoft разработала новую, более гибкую подсистему работы с видео, которая получила название DirectShow (с 7-й версии она входит в состав DirectX). Подавляющее большинство новых программ использует именно эту подсистему (интерфейс) для работы с видео.

В драйверах карты оцифровки видео может быть реализован только захват посредством DirectShow. Это делает невозможным использование программ оцифровки, которые используют интерфейс WfV для захвата видео: подсистема Windows, отвечающая за использование DirectShow видео через WfV интерфейс (wrapper), ограничивает размер кадра 384х288 пикселями.

Задача обеих подсистем не ограничивается только захватом видео. Каждая из подсистем создана для поддержки полного спектра задач по работе с видеозаписями: захват, запись, воспроизведение, копирование, редактирование.

**Проблемы при захвате видео.**Поскольку оцифровка и захват видео происходят со скоростью воспроизведения исходной видеозаписи, нужно, чтобы компьютер успевал вовремя обрабатывать полученные данные и записывать их. Возможные причины, почему компьютер может не успевать: низкая скорость записи на жесткий диск, невысокая мощность процессора при использовании программой компрессии, ресурсы компьютера «отвлекаются» для выполнения дополнительных задач при захвате, системных задач или каких-либо программ пользователя.

Если компьютер не успевает обрабатывать поступающий поток кадров, то часть кадров пропускается. Оцифровка видео и звука производится разными устройствами, поэтому пропуск видеокадров вызовет потерю синхронизации со звуковым сопровождением. 25 пропущенных кадров приведут к отставанию видеоряда относительно звукового сопровождения на 1 с,поэтому не рекомендуется сохранять записи более чем с 5 … 10 с пропущенными кадрами, лучше провести захват заново. При помощи правильно настроенной системы можно захватывать многочасовые видеозаписи без единого пропущенного кадра.

Еще одна часто встречающаяся проблема, связанная с пропущенными кадрами и синхронизацией видео и звука, - это выпадение кадров на видеокассете. Со временем плёнка стареет и изнашивается, некоторые синхроимпульсы, которые отмечают начало нового кадра, могут считываться нестабильно или не читаться вовсе.

Для компенсации пропуска кадров существует специальный механизм – так называемые пропущенные кадры (dropped frames, D-frames). Если программа захвата по какой-либо причине не сможет сохранить правильно оцифрованный кадр, то она может записать пропущенный кадр; при его воспроизведении будет просто показан предыдущий кадр.

Использование более качественной видеоаппаратуры позволяет качественнее воспроизводить ветхие записи, без пропуска кадров. Идеальный вариант – это видеомагнитофон с функцией TBC. Аппаратура магнитофона следит за пропуском кадров и генерирует синхроимпульсы на месте пропущенных, на выходе с такого магнитофона получается видеозапись с постоянной частотой кадров.

**Разрешение видео при оцифровке.** Очень важно при оцифровке чересстрочного видео использовать полное разрешение по вертикали: 576 строк для PAL, 480 строк для NTSC. Для захвата записей невысокого качества также можно использовать половинное разрешение по вертикали: 288 и 240 строк соответственно. Использование любого промежуточного разрешения по вертикали приведет к нарушению правила «одно поле в четных строках, другое – в нечетных», полученную запись невозможно будет качественно отобразить или обработать каким-либо алгоритмом deiterlace.

В силу описанных ранее причин рекомендуется использовать максимально допустимое платой захвата разрешение по горизонтали.

**Соотношение сторон видео.** Как говорят о соотношении сторон применительно к цифровому видео, речь идёт о двух величинах. Первая величина – соотношение сторон кадра (IAR) – связывает геометрическую ширину и геометрическую высоту кадра. Подавляющее большинство видеоустройств используют стандартное соотношение сторон 3:4, так называемый полноэкранный формат (телевизоры, мониторы компьютеров, видеокамеры и. т. п.). Некоторые устройства используют другой стандартный формат – широкоэкранный: 16:9.

Вторая величина – соотношение сторон пикселя (PAR) – определяет геометрическую форму пикселя – наименьшего элемента изображения.

Обе эти величины удобно использовать при вычислении размера кадра и его разрешения в пикселях. Так, при обрезании краев изображения IAR будет изменен, но PAR сохранится. При пропорциональном изменении разрешения по горизонтали и вертикали сохраняются и IAR, и PAR.

**Диапазон яркости оцифрованного видео.** Стандартами цифрового видео обусловлены два диапазона возможных значений яркости пикселей: полный (компьютерный, PC scale) – 0 ... 255; телевизионный (TV scale) – 16 … 235.

Для комфортного просмотра на компьютере видеозаписей в TV scale удобно настроить свойства отображения видео в настройках видеокарты.

**Оцифровка и захват звукового сопровождения.** При записи несжатого звука формата 48 кГц/16 бит/стерео поток данных составляет всего 187 кбайт/с (0,67 Гбайт/ч), а для монозвука – вдвое меньше. Такой поток данных несравнимо меньше потока данных видео, поэтому для записи звука рекомендуется использовать формат без сжатия – PCM. Использование сжатия звука «на лету» является одной из самых распространенных причин появления рассинхронизации видео и звука в полученной записи.

**Программы для захвата аналогового видео.** Каждая карта оцифровки видео комплектуется не только драйверами, но и набором программного обеспечения. Эти программы позволяют использовать различные возможности карты оцифровки, в том числе захват видео.

*iuVCR.* Это самая популярная и распространенная программа для захвата видео. Она доступна

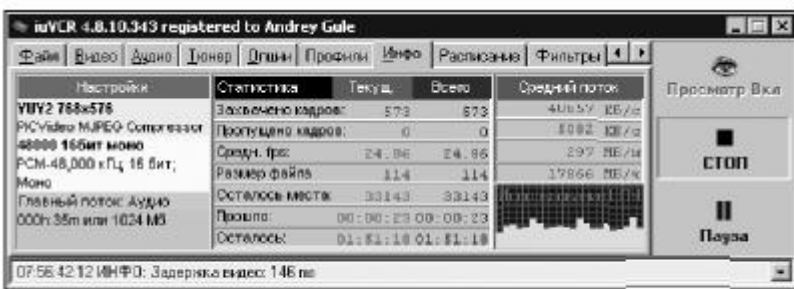

#### Окно программы iuVCR

интерфейс для захвата видео. Она содержит ряд фильтров для обработки видео «на лету» во время захвата, поддерживает захват оцифрованного звука по PCI-шине и захват в файлы «Матрешка». Программа обеспечивает полный спектр функций по оцифровке и захвату аналогового видео, а также способна захватить цифровое видео.

Программа распространяется свободно только для

для скачивания, как санглийским, так и русским интерфейсом. Программа iuVCR использует DirectShow-

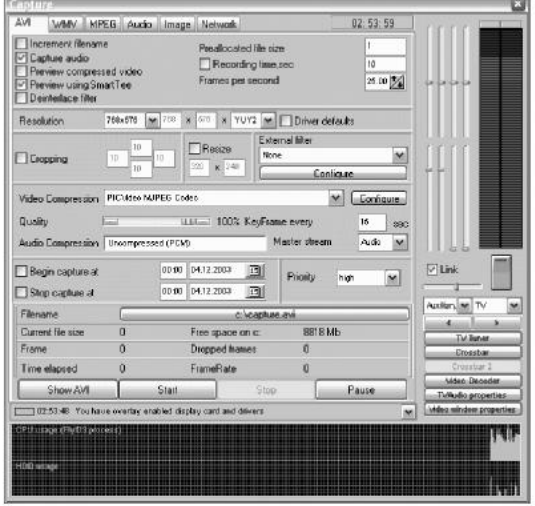

тестового использования в течение 30 дней.

*Fly TV.* Основная программа FlyDS предназначена не только для захвата видео, но и для просмотра ТВ-передач при помощи ТВ-приемника на карте захвата.<br>Программа содержит массу сервисных возможностей: множество языков интерфейса,

изменяемый внешний вид программы, воспроизведение радиоканалов при помощи радиоприемника, deinterlace «на лету» во время просмотра или захвата, поддерживает захват оцифрованного звука по PCI-шине, телетекст, вещание по локальной сети, скачивание программы ТВ-передач через Интернет. *Virtual VCR.* Эта программа использует DirectShow-интерфейс для захвата видео, а также

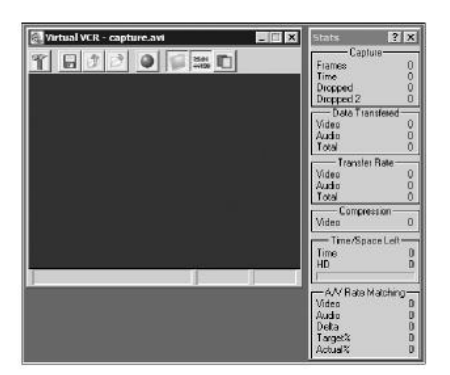

Окно программы Virtual VCR

позволяет использовать установленные в системе DirectShow фильтры для обработки видео «на лету» во время захвата, содержит собственный алгоритм детектирования пропущенных кадров и предоставляет уникальную возможность – запись расширенной статистики о процессе захвата.

*VirtualDub.* Это самая популярная и распространенная программа для редактирования пользование (CAPTUREAVILICA и несложного монтажа видео. В должные выимеющая также возможности захвата оцифрованного видео.

Программа VirtualDub использует для захвата видео интерфейс VfW. Функциональность VirtualDub в области захвата видео осуществлено «беднее» iuVCR и интерфейс менее удобен, но в целом обеспечивает достаточно возможностей. Есть поддержка записи сегментированного видео, т.е. запись производится не в пользания, 13074 13074 13074 13074 13074 13074 13074 13074 13074 13074 13074 13074 13074 13074 13074 13074 13074 13074 13074 13074 13074 13074 13074 13074 13074 один большой файл, а в набор файлов фиксированного размера.

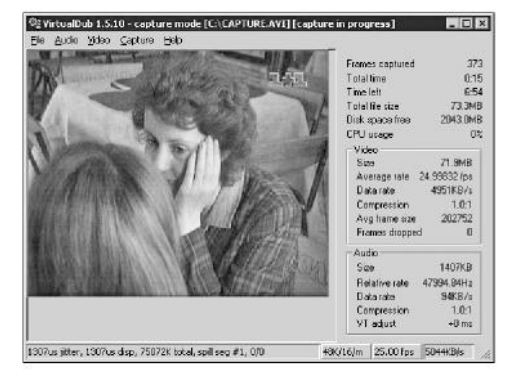

**Захват цифрового видео.** Программа iuVCR поддерживает захват цифрового видео через интерфейс IEEE 1394 (FireWire). Также захват DV видео поддерживают многие современные видеоредакторы – отпростенького Windows Movie Maker до Adobe Premiere или Ulead Media Studio.

**Сжатие.** Для того, чтобы уменьшить потери качества, при захвате и монтаже записи используют специальные форматы сжатия, которые сохраняют высокое качество даже при повторном применении, обеспечивают простой доступ к любому кадру видеозаписи, но используют большой объем памяти.

Для хранения видеозаписей применяют и другие способы сжатия видео. Такие форматы сжатия используют специальные способы кодирования информации: вместо сохранения каждого кадра сохраняется только информация об изменившихся частях кадра.

**Сжатие видео.** *Кодеки* – программы, которые позволяют кодировать и декодировать видео, используя какой-либо формат сжатия.При захвате видео потоки данных достаточно велики, поэтому далее приведены примерные

значения в мегабайтах в секунду, продублированные в гигабайтах в час. Первая размерность удобна для сравнения с пропускной способностью жесткого диска. Вторая размерность удобна для определения необходимого места на диске. Эти величины пропорциональны с коэффициентом 3,5.

**Краткость разрешения кадра.** В связи с тем, что в цифровом видео специальным образом кодируются группы из двух и ли четырех пикселей, размер кадра видеозаписей должен всегда быть четным, т.е. делиться на два (а в случае кодирования 4:1:1 – горизонтальный размер должен делиться на четыре).

**Промежуточное сжатие видео.** Основные требования к промежуточному сжатию видео:

 Малое влияние на качество изображения, даже при многократном повторном применении (в идеале – сжатие без потерь);

 Обеспечение простого и быстрого доступа к любому кадру (в идеале – каждый кадр сжимается независимо отдругих).

Выполнение этих требований – залог высокого качества изображения и удобной работы при монтаже и редактировании видео.

**Несжатое видео.** При захвате видео с размером кадра 768х576 пикселей с платы оцифровки видео поступает поток данных примерно 22 Мбайт/с (76 Гбайт/ч) и, соответственно, 21 Мбайт/с (73 Гбайт/ч) при размере кадра 720х476 пикселей.При захвате несжатого видео практически нет нагрузки на процессор компьютера, зато велика нагрузка на жесткий диск, а главное – видео в таком виде занимает неоправданно много места.

*HuffYUV*. Этот кодер идеально соответствует требованиям. Он сжимает каждый кадр отдельно при помощи одного из самых эффективных методов сжатия данных без потерь – метода Хаффмана.

*MJPEG.* Идея этого метода кодирования достаточно проста: каждый кадр кодируется независимо от остальных, кадры сжимаются алгоритмом с потерями типа JPEG.

*AlparySoft Lossless Video Codec.* В последнее время приобретает популярность разработка российских программистов из AlparySoft - Lossless Video Codec, позволяющая сжимать видеозаписи «на лету» как в режиме «без потерь» (аналог HuffYUV), так и «визуально без потерь» (аналог MJPEG). В режиме «без потерь» кодек обеспечивает более эффективное сжатие, чем популярный HuffYUV, правда, вычислительных ресурсов он требует намного больше.

Также кодек содержит ряд необычных и удобных функций.

*MPEG-1, MPEG-2.* MPEG-1 предусматривает потоки данных до 1,5 Мбит/с для видео при разрешении до 384х288 пикселей, поэтому его неразумно применять для захвата видео в связи с очень низким качеством.

Стандарты MPEG-1 и MPEG-2 формально имеют ограничение 40 Мбит/с, однако конкретные программные реализации MPEG-1/2 кодеров, ограничены еще меньшими потоками.

Во время захвата видео кодеры MPEG-1 и MPEG-2 кодируют видео в режиме с постоянным потоком данных (CBR) и с постоянным видом группы кадров (GOP).

*MPEG-4.* Использовать MPEG-4-кодеры при захвате видео практически бессмысленно: DivX 5.1.1 в режиме 1-pass quality based создает поток такой же ширины, как и PICVideo MJPEG с качеством 19, при этом потребляет втрое больше мощности процессора.

*DV.* Цифровые камеры используют свой формат сжатия видеозаписей – DV (Digital Video). Технически он схож с MJPEG, но не совместим с ним. Формат DV содержит дополнительные возможности: наложение титров, специальный способ синхронизации аудио- и видеоинформации. Поток данных DV имеет постоянную ширину – 3,6 Мбайт/с (12,5 Гбайт/ч).

Существует несколько программных кодеков формата DV.

#### **Тема 10.3. Окончательная обработка и сжатие видеофильма**

Методы финального сжатия видео должны обеспечивать высокую степень сжатия с потерей информации. Современные кодеры используют специальные алгоритмы, которые призваны сделать искажение видео (артефакты) как можно менее заметными при воспроизведении. Также для проигрывания видео достаточно лишь последовательного доступа к кадрам видеоряда; доступ к произвольному кадру сопряжен с большими задержками.

Еще одно преимущество таких способов сжатия видео – возможность задать размер видеозаписи в сжатом виде.

*MPEG-2.* Автору неизвестны качественные MPEG-2 кодеры со стандартным DirectShow или VfW интерфейсом, которые бы можно было установить в систему и использовать из любой программы по работе с видео. Для финального сжатия видео в формат MPEG-2 нужно использовать специальные программы.

*DivX Pro.* Кодек поддерживает как двухпроходный режим, так и однопроходный режим с постоянным качеством вместо первого прохода. Перед началом настройки кодера рекомендуется сбросить все установки – Restore Defaults. После этого нужно выбрать режим сжатия: Encoder mode – Multipass, 1 st pass или Nth pass.

Следующий важный параметр – Encode Performance. Рекомендуется использовать Standard или Slow.

При помощи движка Bitrate modulation можно дать рекомендацию кодеру, какие сцены сжимать с более высоким качеством: статичные (low-motion) или динамичные (high-motion).

При помощи кнопки *Select …* можно выбрать имя файла, в который кодером на первом проходе будет записан результат анализа видеоряда (log file).

При помощи кнопки Settings можно сохранять варианты настройки кодера (preset) или же загружать варианты, сохраненные ранее. Здесь можно настроить некоторые параметры кодера: отключить выдачу кодером сообщений об ошибках и предупреждений; включить смену рекламных сообщений; включить автоматическую проверку наличия новых версий кодека через Интернет при каждом запуске.

*XviD***.** Кодек поддерживает как двухпроходный режим, так и однопроходный режим с постоянным качеством вместо первого прохода.

Перед началом настройки кодера рекомендуется сбросить все установки – Load Defaults. После этого нужно выбрать режим сжатия: Encoder type – Twopass, 1 st pass или 2nd pass.

При помощи верхней кнопки More … можно попасть в окно настройки расширенных возможностей стандарта MPEG-4. Здесь можно выбрать матрицу квантования, включить использование системы психовизуальных улучшений, глобальной компенсации движения, сохранение чересстрочного видео, использование двунаправленных кадров (B-VOPs).

На закладке Aspect Ratio можно указать соотношение сторон обрабатываемого видеоряда; эта информация будет записана в сжатый видеоряд в соответствии со стандартом MPEG-4.

Кнопка Advanced Option … позволяет настроить дополнительные параметры кодека.

Кодек XviD содержит уникальную возможность – зональное кодирование. Это очень удобно для сжатия менее важных частей видеоряда, например, титры кинофильма.

**Сжатие звука.** После захвата звукового сопровождения видеозаписи желательно убрать (уменьшить) шумы, которые присутствуют в звукозаписи. Для этого удобно использовать звуковые редакторы.

Для сжатия звука в обработанной видеозаписи вы можете воспользоваться различными кодеками.

*MPEG-1 Layer 3***.** Для сохранения звука в AVI традиционно используют формат сжатия звука MP3. Лучшим в настоящее время кодером MP3 является LAME.

*LAME***.** Для сжатия звука рекомендуется использовать режим 'preset <bitrate>'. Для монозаписей средний поток данных имеет смысл задавать: около 60 кбит/с для обычных записей; 70 … 80 кбит/с – для качественных записей (музыка, концерты); 45 … 50 кбит/с, если в записи присутствует только речь. Стереозаписи следует сжимать с потоком от 90 до 170 кбит/с. Для того чтобы LAME не передискретизировал звук при среднем потоке менее 60 кбит/с, дополнительно указывайте ключ 'resample 48'.

*Ogg Vorbis***.** Формат сжатия Ogg Vorbis обеспечивает качество звука лучше, чем MP3 даже при небольших потоках данных, а также сжатие не только моно- и стереофонограмм, но и многоканального звука. Однако для того, чтобы использовать его в видеозаписи, нужно обязательно сохранять видео в контейнер OGM.

*MPEG-4 AAC***.** В последнее время приобретает все большую популярность формат сжатия звука MPEG-4 AAC, который примерно вдвое эффективнее MP3 или Ogg Vorbis, поддерживает не только моно- и стереофонограммы, но и многоканальный звук. В настоящее время в Интернете несложно найти целый ряд программ-кодеров для формата AAC, сравнение качества этих кодеров и другую информацию.

**Сведение видео и звука (muxing).** При использовании контейнера AVI, для того чтобы свести (mux) результирующую видеозапись, вы можете использовать практически любой редактор видео.

**Обработка.** Полученная в результате оцифровки и захвата видеозапись мало пригодна для хранения: разрешение неоправданно завышено, в изображении присутствуют характерные для аналоговых записей шумы и искажения, размер полученного файла огромен. Поэтому видеозапись требует некоторой обработки: устранения артефактов чересстрочности, уменьшения разрешения, устранения шумов.

Сложные видеоредакторы в силу чрезмерной универсальности выполняют типовые задачи достаточно медленно. Поэтому предварительную обработку видео имеет смысл произвести при помощи простой программы, а в «большом» редакторе – собственно редактировать и монтировать.

**Фильтры.** Собственно обработка видеозаписи производится фильтрами (filter) – небольшими программами, которые при помощи стандартного интерфейса подключаются к редактору видео.

Замеры скорости работы фильтров достаточно условны, но они дают представление о скорости работы. Текстовый файл в формате MPJEG пережимается без применения фильтров в формат MPJEG со скоростью 42 кадра в секунду.

**Обработка чересстрочного видео.** Обработку чересстрочного видео нужно производить по полям, а не по кадрам, так как находящиеся в четных и нечетных строках поля содержат разные изображения, снятые в разные моменты времени. Некоторые фильтры VirtualDub имеют поддержку чересстрочного видео. Обработка чересстрочного видео (без разделения на полукадры) фильтрами, не имеющими поддержки чересстрочных записей, чревато сильным размытием изображения, особенно границ движущихся объектов.

*2D Cleaner***.** Этот фильтр немного размывает изображение в равномерно окрашенных областях. Границы объектов остаются резкими, а различный шум поверх объектов убирается. Достаточно быстро работает (10, кбит/с), но способен убирать лишь легкий и нерегулярный шум. Слегка размывает изображение. Фильтр непригоден для исправления достаточно заметных и регулярных дефектов изображения; если попробовать использовать большие значения параметров, то изображение получится сильно размытым.

*Chroma Noise Reduction (CNR)***.** Это очень полезный фильтр для обработки записей аналоговых видеосигналов. При кодировании аналогового сигнала особое внимание уделяется кодированию яркостной составляющей сигнала, а цветовая составляющая сохраняется с намного

худшим качеством. Этот фильтр устраняет шумы в цветовой составляющей, не меняя яркостной. Эффект более всего заметен на ярких областях изображения. Скорость – 18,5 кадров в секунду.

*DeLogo***.** Этот фильтр предназначен для удаления из изображения статистических объектов. Более того, фильтр даже умеет удалять полупрозрачные логотипы, используя информацию об изображении, которая «просматривается» сквозь полупрозрачный логотип. Скорость работы сильно зависит от размера логотип.

*DeShaker***.** Этот фильтр обеспечивает пространственную стабилизацию изображения, что особенно полезно для записей, снятых видеокамерой без штатива.

Применение этого фильтра состоит из трех проходов. *Первый проход*: анализ видеозаписи и запись файла анализа видеоряда (log file). Он занимает достаточно много времени. Типичное время обработки часа оцифрованной с видеокамеры записи (768х576) – около 10 ч.

*Второй проход* фильтра DeShaker состоит из двух стадий. На первой стадии фильтр считывает log file, анализирует его, строит сглаженную траекторию движения камеры (которая сохраняется в памяти). Типичное время выполнения этой стадии – около получаса на 1 ч записи.

*Третий подход* выполняется непосредственно во время отображения кадра, обработанного DeShaker, а также во время сохранения обработанной записи в файл. Скорость выполнения этой стадии соизмерима со скоростью фильтра Resize (фактически на этой стадии только измеряется размер кадра).

*Dynamic Noise Reduction (DNR)***.** Это фильтр для очистки записей аналоговых видеосигналов. Убирает мелкий и подвижный шум, которого обычно немало в таких записях (21 кадр в секунду).

*End Credits***.** Этот фильтр реализует оригинальную идею по преобразованию подвижного изображения в набор топ-кадров. Авторы предлагают использовать этот фильтр для сжатия финальных титров в кинофильмах – вместо прокручивающего текста вы получите набор статистических кадров.

*Hue, Saturation, Intensity (HSV)***.** Этот фильтр позволяет регулировать тон, цветность и насыщенность изображения (24 кадра в секунду).

*Msharpen***.** Этот фильтр предназначен для увеличения четкости изображения – подчеркивания деталей, при этом он содержит механизмы, позволяющие не подчеркивать шум в изображении.

*QS Deinterlace***.** Это лучший в настоящее время фильтр для deinterlace чересстрочного видео. Основан на коде фильтра Smart Deinterlace от Donald Graft, но превосходит его по качеству результата.

*Random Noise Remover***.** Этот фильтр позволяет устранить случайные помехи в видеозаписи: пылинка на кинопленке, выпавшая точка в записи с камеры, ТВ-помеха. Фильтр способен убирать шум, который появляется на протяжении только одного кадра.

*Red, Green, Blue (RGB) Adjustment***.** Этот фильтр позволяет регулировать цветовые компоненты изображения (23 кадра в секунду).

*rmPal***.** Этот фильтр убирает дефект, характерный для аналогового сигнала в формате PAL: сдвиг цветовой части изображения относительно яркости (10 кадров в секунду).

*Smart Deinterlace*. Это очень неплохой фильтр для deinterlace, но в настоящее время лучше использовать оптимизированный вариант, слеланный на его основе: OS Deinterlace. Скорость – 13 кбит/с.

*Smart Resize***.** Этот фильтр для изменения разрешения изображения, оснащен очень удобным калькулятором. Он позволяет устанавливать краткость для разрешения, сохранять соотношение сторон и выбирать окончательный размер множеством способов.

*Smart Smoother.* Это фильтр для сглаживания изображения с сохранением четких границ между объектами. За счет этого фильтр повышает четкость.

*Smart Smoother HiQuality (HQ).* Это доработанный вариант фильтра Smart Smoother, содержащий ряд дополнительных возможностей для сохранения его структуры изображения.

*Static Noise Reduction.* Этот фильтр позволяет убирать статический шум, который случайным образом разбросан в кадре. Это существенно улучшает сжимаемость видеозаписи и немного улучшает его визуальное качество.

*Subtitler.* Этот фильтр позволяет добавить к изображению субтитры в формате SSA, поддерживает текстовые эффекты этого формата. Используется для создания «внутренних субтитров».

*Temporal Cleaner.* Этот фильтр выполняет очень важную, хотя и не заметную для глаза, функцию – временную стабилизацию, т.е. усредняет значения пикселей во времени. Этот фильтр имеет смысл использовать, когда необходима скорость (16 кадров в секунду); он работает хуже, чем YATS и чаще требует подстройки в ручную.

*Unsharp Mask.* Этот фильтр для избирательного увеличения контрастности – вблизи границы объектов. Он увеличивает резкость изображения (четкость границ).

*Vobsub.* Это часть одноименного комплекта по работе с субтитрами. Позволяет добавлять в изображение субтитры, сохраненные в формате VobSub. Используется для создания «внутренних субтитров».

*Wavelet Noise Reduction (WNR).* Это фильтр для подавления шумов, который использует необычный алгоритм с использованием волновых пакетов (вейвлетов, wavelets). Фильтр дает достаточно интересные результаты, но достаточно сложен в настройке.

White **balance.** Этот фильтр изначально создан для удобной и простой процедуры восстановления баланса белого. Баланс белого можно настроить вручную при помощи стандартного фильтра Levels, этот же фильтр работает в автоматическом режиме.

*XSharpen.* Этот фильтр увеличивает резкость изображения. Он работает эффективно, но изображение в результате получается не очень естественным.

*Yet Another Temporal Smoother (YATS).* Это еще один фильтр временной стабилизации. Он работает существенно лучше, чем Temporal Cleaner: обработанная YATS запись сжимается до 30 % эффективнее. Настройки по умолчанию работают практически всегда.

Единственная проблема – очень низкая скорость – 3,5 кадров в секунду.

**Звук.** Для редактирования звуковой дорожки удобно применять звуковой редактор.

**Несколько звуковых дорожек.** Вы можете подготовить одну или несколько звуковых дорожек для вашей видеозаписи; множество проигрывателей видео позволяют переключать звуковую дорожку записи, а некоторые даже воспроизводить несколько дорожек одновременно. Так, вы можете создать звуковую дорожку с надиктованными комментариями к вашей записи.

**Субтитры.** Вы можете снабдить вашу видеозапись текстовыми комментариями или переводом, которые будут появляться в кадре на некоторое время, исчезать, сменяться другими комментариями – субтитрами.

**Внутренние и внешние субтитры.** Существуют два основных способа хранения субтитров для видеозаписи: внешние и внутренние субтитры.

*Внешними субтитрами* называют текстовые файлы специального формата, которые содержат собственно надписи, время их показа и, возможно, дополнительную информацию о стилях.

*Внутренние субтитры* интегрируются в видеозапись на этапе финального сжатия при помощи специального фильтра.

**Subtitle Workshop.** Самая удобная в настоящее время программа по работе с субтитрами. Имеет классический для подобных программ интерфейс: таблица с надписями, временем начала и окончания их показа («таблица» или «простыня»).

*Sub Station Alpha***.** Это редактор субтитров, который поддерживает множество способов выделения текста, эффектов по выводу субтитров, а также стили текста. Поддерживает собственный формат субтитров SSA, в настоящее время это единственный распространенный формат субтитров с такими богатыми возможностями. У программы есть огромный набор функций по редактированию субтитров и уникальные возможности по записи субтитров: автоматическое генерирование пустых надписей по звуковому файлу или по нажатию клавиши во время просмотра видеозаписи. Есть встроенная проверка орфографии для английского языка. Также имеется уникальная возможность автоматического изменения времени показа субтитров по двум контрольным точкам.

*SubStudio SAMI***.** Это очень перспективная программа. Программа имеет уникальный интерфейс: собственно текст субтитров представлен не только в виде реплик со временем начала и окончания показа (традиционная «простыня»), но и в виде линейки времени (timeline).

#### **Тема 10.4. Обзор программных продуктов для обработки видео**

Существует большое количество программ видеомонтажа, отличающихся различными характеристиками, возможностями использования различных эффектов, библиотеками шаблонов, интерфейсом и т.д. трудно выделить какую-нибудь программу, которая является абсолютным лидером в этой области.

## **Тема 10.4.1. Movie Maker**

Эта программа входит в стандартный комплект постановки Windows и обеспечивает

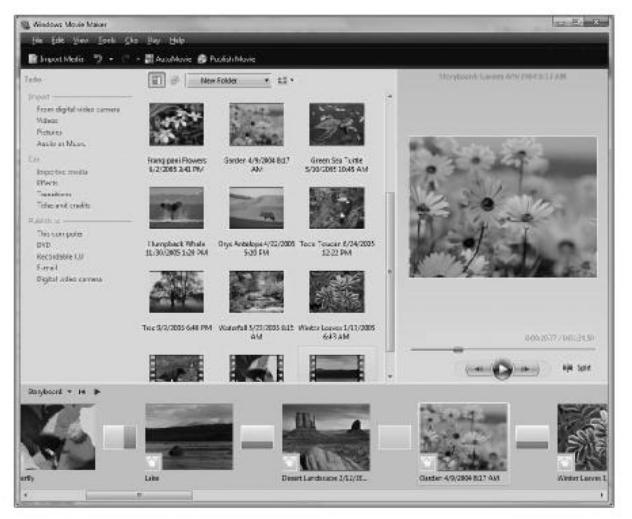

Главное окно программы Movie Maker

все основные функции по обработке видеоматериала: запись сигнала на компьютер от различных источников, его редактирование, озвучивание материала, авторинг и запись видеоролика на оптические носители.

**Запись видеоматериала на компьютер.** Современные цифровые камеры подключаются к компьютеру через порт FireWire – это специальный высокоскоростной порт, который обычно используется для передачи видеопотока.

После подключения видеокамеры к ПК можно запускать Movie Maker.

На первом этапе программа предлагает несколько способов записи видео. Это может быть перенос уже отснятого материала с видеокамеры на компьютер либо экспорт видео, существующего в виде файла на любом накопителе, доступном ПК, причем не важно, будет это винчестер или смарт-карта

Следующий шаг – выбор формата видеозаписи. По умолчанию программа предлагает *Наилучшее качество воспроизведения на компьютере* (рекомендуется) – этот формат записи наиболее подходит для дальнейшей обработки, поэтому в большинстве случаев рекомендуется выбирать именно его. При этом каждая минута видеозаписи будет занимать на компьютере примерно 14 … 15 Мбайт. Размер изображения при этом – 640х480 точек, скорость потока – 2,1 Мбит/с, число кадров в секунду – 30.

*Формат цифрового устройства (DV-AVI)* – основное достоинство этого формата заключается в том, что при записи полностью сохраняется исходное видео, поэтому после обработки его можно обратно записать на кассету DV. Однако видеофайлы, сохраненные с использованием этой настройки, могут оказаться достаточно большими. Один час видеозаписи в таком формате займет более 10 Гбайт при размере изображения 720х576 точек, скорость потока – 25 Мбит/с, 25 кадров в секунду.

Следующий шаг – выбор способа переноса видео на ПК.

подключенной к компьютеру цифровой видео- или фотокамеры.

В качестве источника видеосигнала можно использовать цифровой фотоаппарат, поскольку большинство моделей имеет функцию записи видео. Время записи будет сильно ограничено объемом карты флеш-памяти.

**Монтаж фильма.** Это следующий этап работы по созданию видеоролика

*Видеоэффекты* используют для того, чтобы придать особую выразительность различным сценам видеоролика. Для этого надо перейти в режим раскадровки и выбрать пункт *Просмотр видеоэффектов* раздела *Монтаж фильма*. Выбрав эффект,нужно перетащить мышью его окно на соответствующую сцену. При этом серая звездочка в левом нижнем углу кадра станет синей.

*Видеопереходы* используют для того, чтобы сгладить стыки между различными сценами клипа. Технология та же, что и при использовании видеоэффектов, только окошки с образцами переходов перетаскиваются в прямоугольники между сценами.

**Наложение звука.** Для перехода в режим работы со звуком, надо просто щелкнуть мышью по пиктограмме микрофона. На раскадровке клипа появятся две звуковые дорожки.

Вторая дорожка – *Звук или музыка* – позволяет на голосовые комментарии наложить еще и фоновую музыку. Для этого нужно подобрать соответствующий звуковой файл и перетащить его мышью на эту дорожку.

**Авторинг.** Movie Maker позволяет очень легко и быстро оформить название ролика, добавить титры на любой сцене и в конце фильма.

**Сохранение на компьютере.** Первые два шага мастера сохранения фильмов – выбор имени файла и папки.

На следующем шаге надо выбрать параметры сохранения фильма, т.е. его формат. От формата зависят качество, в котором будет воспроизводиться фильм, и объем требуемого дискового пространства.

**Запись на компакт-диск.** При выборе пункта мастер предложит на выбор три формата:

- наилучшее качество;
- наиболее подходящий формат для записи на компакт-диск;
- минимальный размер файла.

**Отправка по электронной почте.** При выборе данного пункта Movie Maker преобразует фильм в маленький размер изображения (270х200) и сожмет его до указанного в пункте *Сервис – Параметры – Дополнительные параметры – Электронная почта* размера. По умолчанию там установлен 1 Мбайт.

**Отправка на веб-узел.** Главная задача – преобразовать ваш фильм к виду, пригодному для использования в Сети. Даже самый обычный 10-минутный фильм в стандартном разрешении занимает 150 … 170 Мбайт, поэтому надо уменьшить разрешение картинки и увеличить компрессию изображения.

**Отправка на цифровую видеокамеру.** Этот вариант можно использовать в том случае, если исходный материал был в формате DV и монтировался в расчете на то, чтобы снова переписать его на ленту видеокамеры. Цифровая видеокамера перемотает ленту на начало и запишет на нее длинный ролик.

## **Тема 10.4.2. PowerDirector**

Программа PowerDirector разработана фирмой Cyberlink. Она имеет удобный интерфейс, очень похожий на Movie Maker.

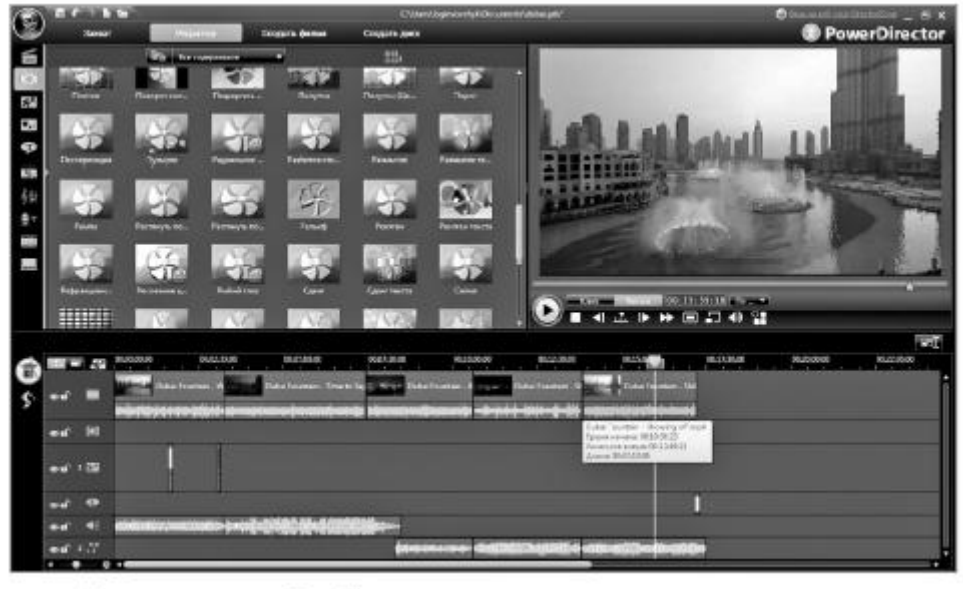

Главное окно программы PowerDirector

Шкала времени имеет аналогичные функции, пользователи оценят также автоматические настройки эффекта «картинка в картинке», цветовой фильтр и модули создания титров и монтажа. Программа PowerDirector позволяет быстро производить запись с цифровой видеокамеры, при этом можно выбрать только необходимые эпизоды.

Профиль MPEG можно создавать самим, предусмотренные профили не подходят для создания DVD. Помимо фильтра развертки можно дополнительно подключить шумоподавление и Blur-фильтр. Оба фильтра понадобятся, если в фильме много движений и при этом используется низкий битрейт. Авторинг производится отдельным приложением PowerProducer Express.

# **Тема 10.4.3. Ulead VideoStudio**

Ulead VideoStudio представляет собой пакет программ для эффективной работы с видеоматериалом в домашних условиях.

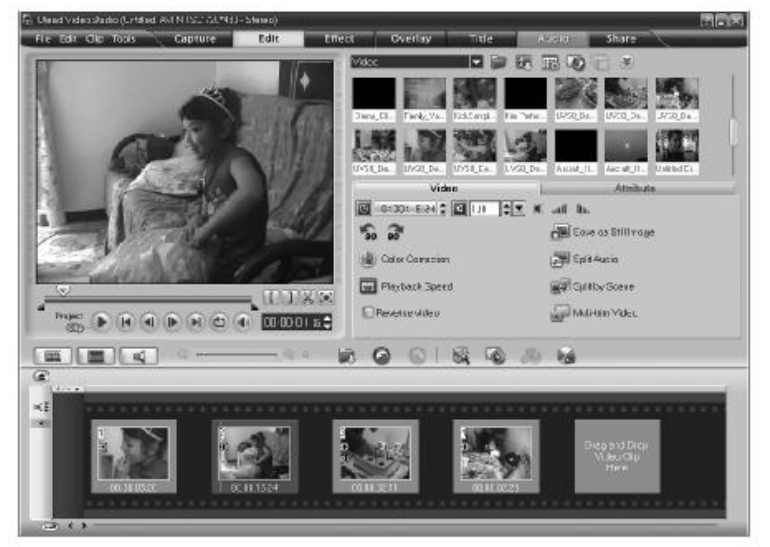

Главное окно программы Ulead VideoStudio

Ulead VideoStudio позволяет быстро записать видео в различных форматах, смонтировать сложный ролик с использованием спецэффектов, добавить в проект музыкальные файлы или звуковые дорожки с аудио CD и т.д. Эта программа привлекательна прежде всего стабильностью своей работы и тем, что она поддерживает большинство форматов видеозаписи. Программа имеет ограниченное количество функций для работы со звуком – можно одновременно работать только с одной дорожкой. Программа имеет автоматическое определение и удаление дефектных эпизодов, может работать с фотографиями: анимировать, создавать панорамные показы и накладывать зум-эффекты.

Помощник может автоматически смонтировать видеоролики с традиционным содержанием: днем рождения, каникулами или отпуском, - добавляя в него вступительные и заключительные титры и звуковую дорожку. В программе есть большой набор видеоэффектов с хорошими предварительными установками.

В MPEG-кодеке можно регулировать битрейт и фильтр развертки, а профили вполне подойдут для показа видео по телевизору. Программа хорошо работает в режиме авторинга, меню можно создавать на основе существующих шаблонов, есть возможность импортирования эпизодов. Группы эпизодов можно выделять отдельными стилями. К сожалению, у этой программы отсутствует возможность анимации меню.

# **Тема 10.4.4. Adobe Premiere**

Это одна из самых популярных программ видеомонтажа. По оценке пользователей и экспертов монтажные функции программы превосходят конкурентов.

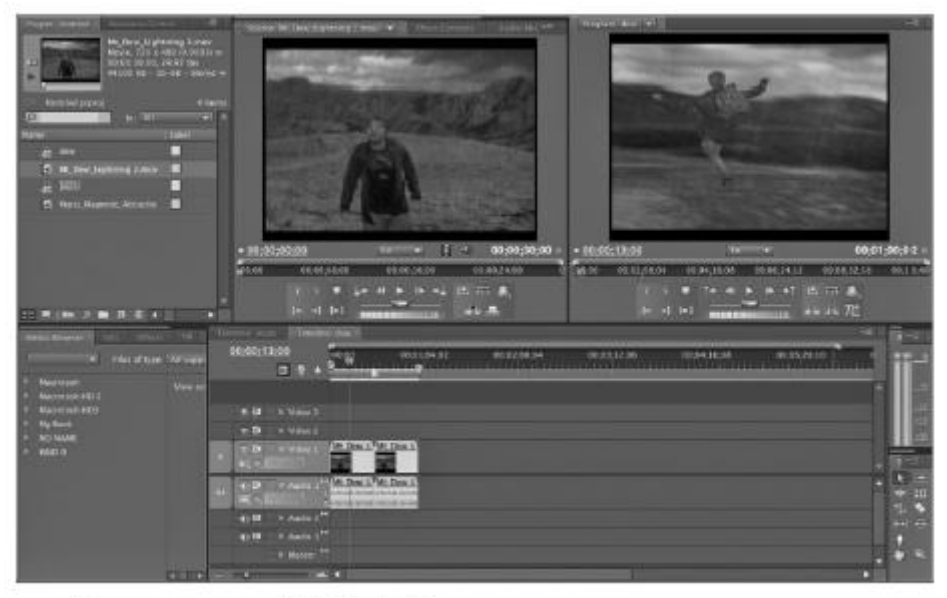

Главное окно программы Adobe Premiere CS

Инструментальные средства и шкала времени (Timeline) выполнены профессионально и ни в чем не уступают аналогичным функциям других программ. Хорошо работает функция записи – отдельные эпизоды программа импортирует прямо в шкалу времени.

Adobe Premiere имеет хорошо организованные функции работы со звуком. Выбор эффектов и возможности микширования ориентированы прежде всего на оптимизацию звука. Программа имеет очень хороший аудиокодек. Однако предлагаемые установки профиля DVD не всегда оптимальны – надо создавать собственный профиль. При записи программа обеспечивает регулировку битрейта в зависимости от доступного объема диска.

## **Тема 10.4.5. Pinnacle Studio**

Программа имеет возможность использования двух видеодорожек, вторая дорожка позволяет использовать эффект «картинка в картинке». Например, можно вставить в основной клип его же уменьшенную версию, при желании сделав его прозрачным или оформив цветовой рамкой. Эффекты можно контролировать в режиме реального времени.

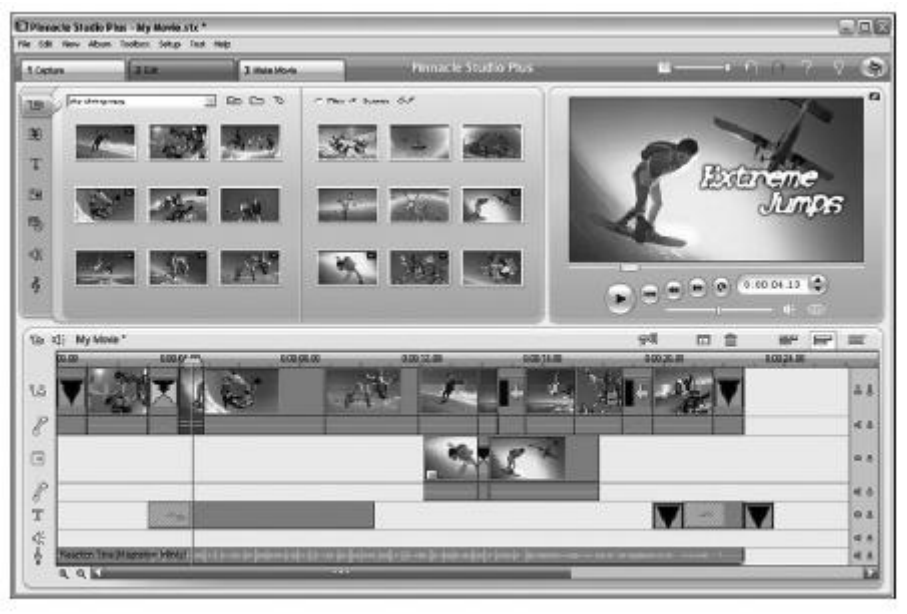

Главное окно программы Pinnacle Studio

Функция записи и обработки в программе по сравнению с конкурирующими продуктами выполнены достаточно просто, поэтому более доступны для начинающих. Интерфейс обеспечивает доступ только к самым важным функциям. Видеоклипы аранжируются в Storyboard, а тонкая обработка происходит на шкале времени. Программа позволяет создавать анимированные фото-шоу с картинками, снятыми цифровым фотоаппаратом. Имеются функции трансфокации и панорамы, необходимые для создания переходов. Автоматический монтаж не очень удобен для пользователя: программа хотя и позволяет синхронизировать переходы с тактом музыки, но особым разнообразием не отличается.

Настройки MPEG-кодека в Pinnacle ограничиваются лишь самым необходимым, а именно регуляторами битрейта и разрешения. Можно добавить сглаживающий фильтр Video filter, который делает картинку менее резкой, что позволяет избавиться от некоторых артефактов.

Программа Pinnacle обеспечивает большее количество возможностей при авторинге DVD: с помощью специальной утилиты можно редактировать имеющиеся шаблоны или создавать собственные меню. Она имеет широкие возможности при создании структуры DVD. Авторинг связан со шкалой времени, что дает возможность разбить видео на эпизоды, а их метки автоматически вносятся в меню.